# The PDB and Molecular Visualization

Biochemistry Boot Camp 2018
Session #8
Nick Fitzkee
nfitzkee@chemistry.msstate.edu

#### Properties of PDB Files

- Experimental methodology:
  - X-Ray: Typically more precise
  - NMR: Need lots of "restraints;" sometimes hard to assess quality
- Most PDB files are solved using X-ray crystallography
  - 141,000 structures total
  - 126,000 are crystal structures

#### **Building an X-Ray Structure**

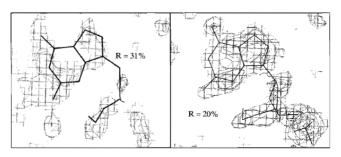

Figure 6.31 Effect of refinement on structure. The guanine nucleotide of a DNA fragment is shown with its electron density map prior to refinement and after refinement. Prior to refinement, the R factor is 31%. The structure is refined against the data to an R factor of 20%, which is one criterion of a good fit of the model to the data

- At first: look for gross structural features (helix, backbone), then add side chains
- Molecular mechanics are used to help refine positions

3

# **Guidelines for X-Ray Quality**

- R-factor: Less than 25% (ideally, less than 20%)
- R-Free: Bigger than R, but smaller than 25%
- **Resolution:** Less than 2.5 Å, but think about how much you need (1.5 Å usually very good)
  - At ~1 Å hydrogens become visible
- Validation: No clashes, good torsions, etc.
- Water: 2-5 molecules / kDa

#### Protein Data Bank Revisited

- http://rcsb.org/
- Input: Protein name, PDB ID, authors, etc.
- Output: 3D coordinates of protein structures
  - Author information on methods
  - Cofactors and other information

5

#### Assessing a Crystal Structure: 3TJW Structure Validation View Full Validation Report or Ramachandran Plots Percentile Ranks Clashscore Ramachandran outliers Sidechain outliers RSRZ outliers tile relative to all X-ray structures Experimental Data & Validation PDB contains a lot of useful information for determining how Experimental Data Method: X-RAY DIFFRACTION Unit Cell: good a crystal structure is Resolution: 1.46 Å Length (Å) Angle (°) R-Value Free: 0.190 R-Value Work: 0.150 a = 38.656 Space Group: F 2 2 2 Things to look at: R, R<sub>free</sub>, b = 88 112 $\beta = 90.00$ y = 90.00resolution, structure validation

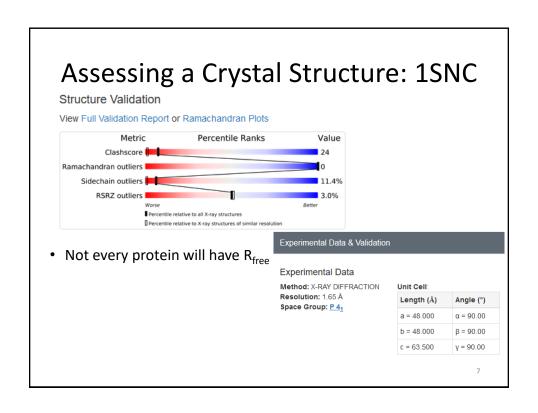

PDB Files: A Closer Look

# **Obtaining PyMOL**

- Recent versions of educational PyMOL (EduPyMOL) are great, although time-limited.
- Older educational builds can be obtained by registering at: http://www.pymol.org/educational/
- Mac or PC: Fill in form and follow instructions for downloading; follow standard procedure
- **Linux:** Open source (full version) can be obtained through most distributions (e.g, apt, yum)

9

#### **Obtaining PyMOL**

• PyMOL Website: <a href="http://pymol.org/ep">http://pymol.org/ep</a>

Username: jun2018 Password: caffeine

 Older versions for Windows XP, etc. (version 1.3r1) are available at:

Windows: <a href="http://goo.gl/0mRH20">http://goo.gl/0mRH20</a>
Mac: <a href="http://goo.gl/U68Hoc">http://goo.gl/U68Hoc</a>
Linux: <a href="http://goo.gl/HMZvPU">http://goo.gl/HMZvPU</a>

# Obtaining PyMOL on Linux/Debian

- PyMOL is open source, and an alternative is downloading compiled versions on Linux
- Linux versions (i.e., versions compiled independently from Schrodinger) are <u>not</u> crippled, even the latest version. They do lack some Schrodinger-specific features.
- On Debian/Ubuntu (easy, but you need admin access): apt-get install pymol

11

# Obtaining PyMOL on CentOS

- On Redhat/Centos (harder, and you still need admin access):
  - 1. sudo yum update
  - 2. sudo yum install epel-release
  - 3. sudo yum install subversion gcc gcc-c++ kernel-devel python-devel tkinter python-pmw glew-devel freeglut-devel libpng-devel freetype-devel libxml2-devel apbs
- The commands above install the necessary libraries for compiling PyMOL
- The final command should be typed entirely on one line.

#### Obtaining PyMOL: CentOS (cont.)

- Obtain the latest tar.bz2 file for PyMOL from http://sourceforge.net/projects/pymol/?source=typ\_redirect
- Extract the source code using the following command: tar xfj <source file name>
- This will extract the source code to a directory with a similar name as the tar.bz2 archive (e.g. pymol-v2.1.0.tar.bz2 extracts to pymol-v2.1.0)

13

# Obtaining PyMOL: CentOS (cont.)

- Finally, compile and install python. Change to the python source directory and type (will take some time):
  - 1. python setup.py build
  - 2. sudo python setup.py install
- You can then run PyMOL from the setup directory (you can also create a link):
  - 1. cd setup (still from within the PyMOL directory)
  - 2. ./pymol

#### Alternatives to PyMOL

- UCSF Chimera (https://www.cgl.ucsf.edu/chimera/)
  - Absolutely free, although tricky to learn. Given the draconian practices of Schrodinger, this may be the future (for Boot Camp).
- VMD (<a href="http://www.ks.uiuc.edu/Research/vmd/">http://www.ks.uiuc.edu/Research/vmd/</a>)
  - Optimized for looking at MD simulations
- MolScript (<a href="http://www.avatar.se/molscript/">http://www.avatar.se/molscript/</a>)
  - Old, and difficult to master (editing text files is required), but its images are still as good as any other software.
- More information about history at http://www.umass.edu/microbio/rasmol/history.htm

15

# Quick Intro to PyMOL

#### **PyMOL Tools: Protein Alignment**

 Download two files from the web page: 1F8A and 1PIN

fetch 1f8a fetch 1pin

- Open both PDB files in PyMOL
- Align both structures using the following command (uses similar residues as cues):

align 1f8a and resi 80-160, 1pin and resi 80-160

17

#### **PyMOL Tools:** Measurement

- Measure distances and dihedral angles using PyMOL (Wizard → Measurement)
- Recall that phi (φ) is defined as the dihedral angle defined by:

$$C'_{i-1} - N_i - C_{\alpha,i} - C'_i$$

# PyMOL Tools: Ball-and Stick

 Combining small spheres with stick model can produce a pleasing result

show sticks
show spheres
set sphere\_scale=0.3
set valence=0

 The final command toggles whether double bonds are shown

19

#### **PyMOL Tools:** Transparent Surfaces

Show surfaces using

show surface, selection

• Transparency can be applied to different renderings (e.g. cartoon vs. spheres)

set sphere transparency=0.65

 Surface transparency is a global property, so a separate object must be created if mixed results are desired (see next slide)

#### **PyMOL Tools:** Transparent Surfaces

- Example: Cartoons under a semi-transparent surface
  - First, create a duplicate object by clicking 1f8a (A) →
    Copy to Object → New
  - Then show surface for the new object (obj01) show surface, obj01 color grey, obj01
  - 3. Set transparency for the new object set transparency=0.5, obj01
  - 4. Show cartoons for the original object hide everything, 1f8a show cartoon, 1f8a color yellow, 1f8a

21

# **PyMOL Tools:** Awesome DNA

• Grab the Dickerson dodecamer fetch 4c64

Reasonable first attempt

set cartoon\_ring\_mode=3
cartoon dumbbell
set cartoon\_dumbbell\_radius=0.25
color cyan, elem P

My go-to pages for DNA:

https://kpwu.wordpress.com/2006/10/22/pymol-fancy-dna-helix-and-filled-rings/https://pymolwiki.org/index.php/Examples\_of\_nucleic\_acid\_cartoons

## **PyMOL Tools:** Ray Tracing Tips

- Ray Tracing: Simulation of photon light paths, reflection, and scattering to give a photorealistic image
- New Draw/Ray Panel
  - Fine control over resolution/image size
  - Automatic removal of background (a bit buggy); for best results, maximize slab so no fading
  - Display → Background: Can set color
- Save image: Use File → Export Image As... (or click Draw/Ray again)

2

#### **Summary**

- PDB files are complex models, derived from experimental data
  - Need to assess these models, too
- Atom names and properties are stored in the PDB, can be used to investigate structures
- PyMOL can make interesting pictures, but it is also a very powerful analytical tool